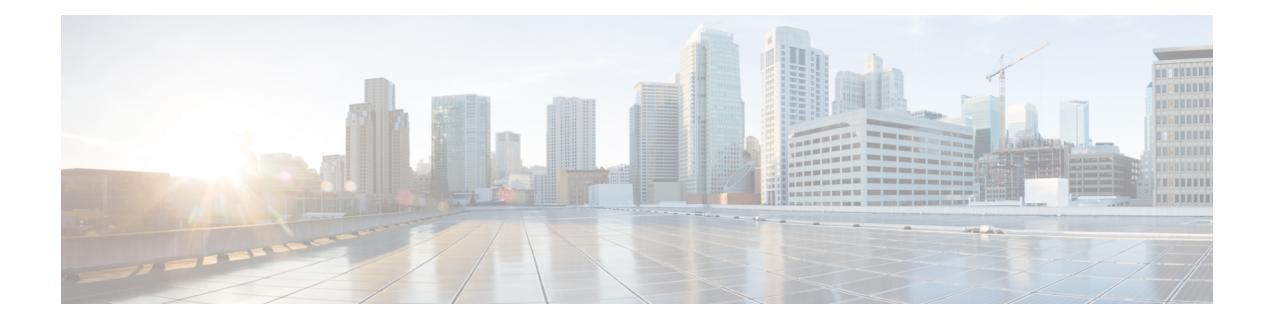

# **Configuring ERSPAN**

This chapter describes how to configure an encapsulated remote switched port analyzer (ERSPAN) to transport mirrored traffic in an IP network on Cisco NX-OS devices.

This chapter contains the following sections:

- About [ERSPAN,](#page-0-0) on page 1
- [Prerequisites](#page-1-0) for ERSPAN, on page 2
- Guidelines and [Limitations](#page-1-1) for ERSPAN, on page 2
- Default [Settings,](#page-2-0) on page 3
- [Configuring](#page-2-1) ERSPAN, on page 3

## <span id="page-0-0"></span>**About ERSPAN**

ERSPAN transports mirrored traffic over an IP network, which provides remote monitoring of multiple switches across your network. The traffic is encapsulated at the source router and is transferred across the network. The packet is decapsulated at the destination router and then sent to the destination interface.

### **ERSPAN Sources**

The interfaces from which traffic can be monitored are called ERSPAN sources. Sources designate the traffic to monitor and whether to copy ingress, egress, or both directions of traffic. ERSPAN sources include the following:

- Ethernet ports (but not subinterfaces)
- Port channels
- Forward drops

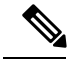

**Note** A single ERSPAN session can include mixed sources in any combination of the above.

### **ERSPAN Sessions**

You can create ERSPAN sessions that designate sources to monitor.

### **Localized ERSPAN Sessions**

An ERSPAN session is localized when all of the source interfaces are on the same line card.

## <span id="page-1-0"></span>**Prerequisites for ERSPAN**

ERSPAN has the following prerequisites:

• You must first configure the ports on each device to support the desired ERSPAN configuration. For more information, see the *Cisco Nexus 3400-S Series NX-OS Interfaces Configuration Guide*.

## <span id="page-1-1"></span>**Guidelines and Limitations for ERSPAN**

ERSPAN has the following configuration guidelines and limitations:

- ERSPAN truncation is not supported on Cisco Nexus 3400 Series switches.
- For ERSPAN session limits, see the *Cisco Nexus 3400 Series NX-OS Verified Scalability Guide*.
- Two ERSPAN destination sessions are not supported on Cisco Nexus 3400-S platform switches.
- Only ERSPAN source sessions are supported. Destination sessions are not supported.
- ERSPAN destination as a Port channel is not supported.
- Statistics are not supported for the filter access group.
- An access-group filter in an ERSPAN session must be configured as vlan-accessmap.
- Control plane packets that are generated by the supervisor cannot be ERSPAN encapsulated or filtered by an ERSPAN access control list (ACL).
- ERSPAN is not supported for management ports.
- ERSPAN does not support destinations on Layer 3 port-channel subinterfaces.
- Configuring UDF based filter is supported only on Ethernet ports and Port-channels.
- If you enable ERSPAN on a vPC and ERSPAN packets must be routed to the destination through the vPC, packets that come through the vPC peer link cannot be captured.
- For SPAN forward drop traffic, SPAN only the packets that get dropped due to various reasons in the forwarding plane. This enhancement is supported only for ERSPAN Source session. It is not supported along with SPAN ACL and source interface.
- ERSPAN is not supported over a VXLAN overlay.
- ERSPAN works on default and nondefault VRFs.

The following guidelines and limitations apply to egress (Tx) ERSPAN:

• The flows for post-routed unknown unicast flooded packets are in the ERSPAN session, even if the ERSPAN session is configured to not monitor the ports on which this flow is forwarded.

Ш

# <span id="page-2-0"></span>**Default Settings**

The following table lists the default settings for ERSPAN parameters.

#### **Table 1: Default ERSPAN Parameters**

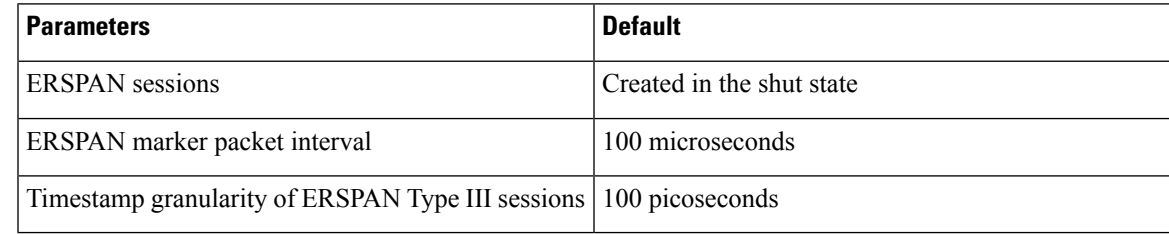

# <span id="page-2-1"></span>**Configuring ERSPAN**

### **Configuring an ERSPAN Source Session**

You can configure an ERSPAN session on the local device only. By default, ERSPAN sessions are created in the shut state.

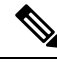

**Note** ERSPAN does not monitor any packets that are generated by the supervisor, regardless of their source.

#### **SUMMARY STEPS**

- **1. configure terminal**
- **2. monitor erspan origin ip-address** *ip-address* **global**
- **3. no monitor session** {*session-number* | **all**}
- **4. monitor session** {*session-number* | **all**} **type erspan-source** [**shut**]
- **5. description** *description*
- **6. source** {**interface**  $type \lceil \mathbf{tx} | \mathbf{rx} |$ **both**] }
- **7.** (Optional) Repeat Step 7 to configure all ERSPAN sources.
- **8. destination ip** *ip-address*
- **9. erspan-id** *erspan-id*
- **10. vrf** *vrf-name*
- **11.** (Optional) **ip ttl** *ttl-number*
- **12.** (Optional) **ip dscp** *dscp-number*
- **13. no shut**
- **14. exit**
- **15.** (Optional) **show monitor session** {**all** | *session-number* | **range** *session-range*} [**brief**]
- **16.** (Optional) **show running-config monitor**
- **17.** (Optional) **show startup-config monitor**
- **18.** (Optional) **copy running-config startup-config**

I

### **DETAILED STEPS**

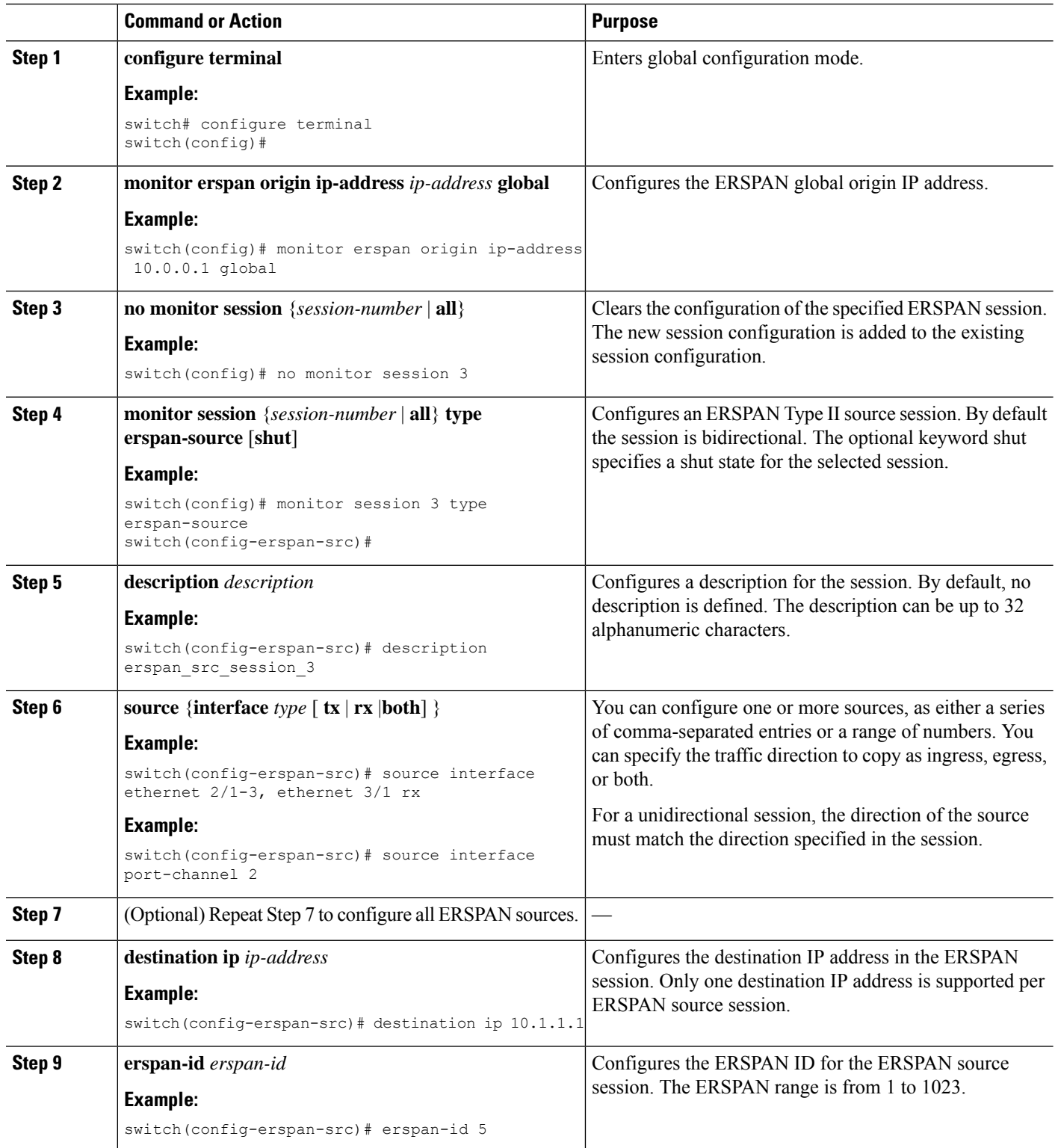

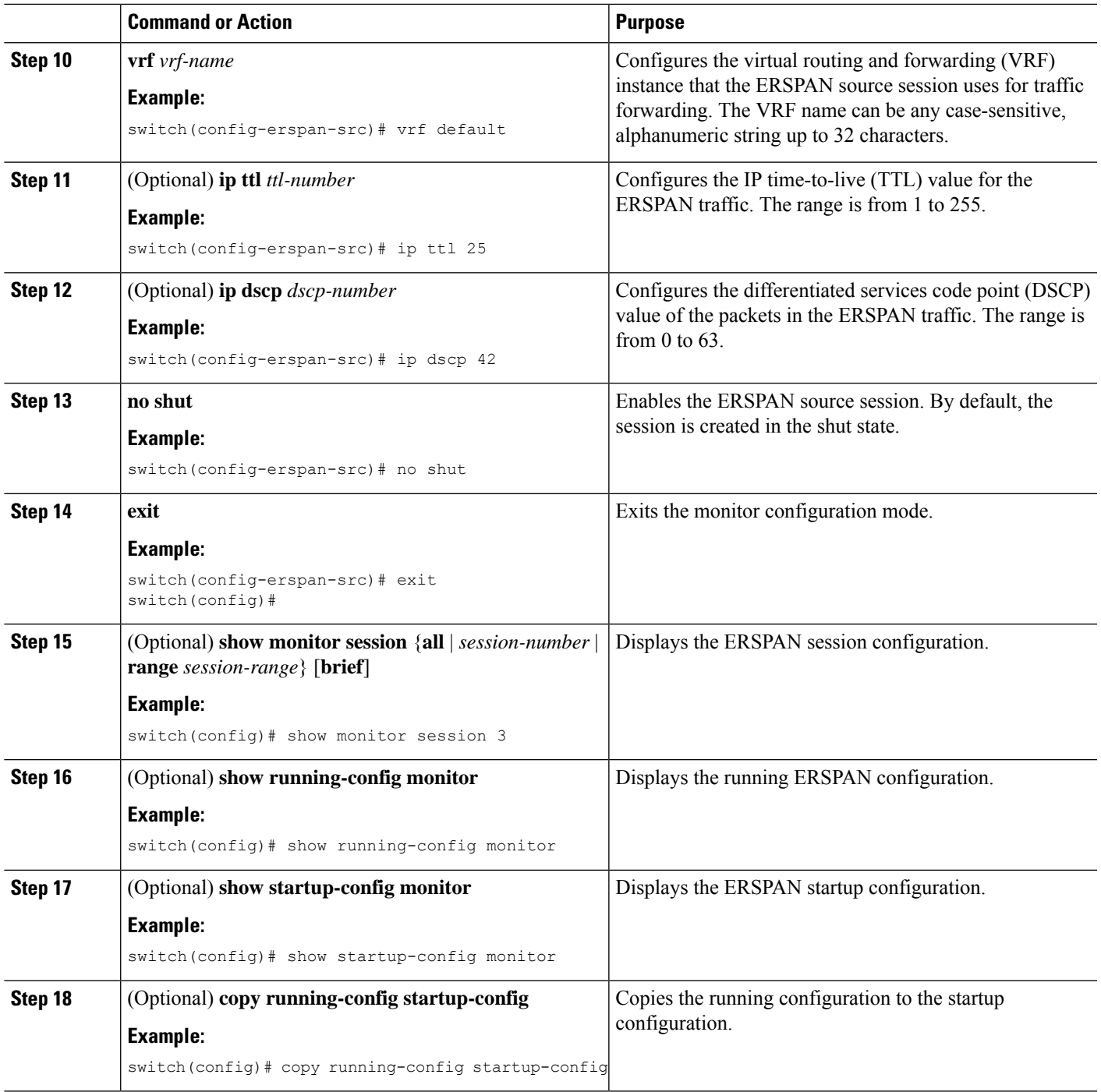

### **Configuring SPAN Forward Drop Traffic for ERSPAN Source Session**

You can configure the device to match on the forwarding drop event and send the matching packets to ERSPAN destination. Doing so can help you to analyze and isolate packet drops in the network.

### **SUMMARY STEPS**

- **1. configure terminal**
- **2. monitor session** {*session-number* | **all**} **type erspan-source**
- **3. vrf** *vrf-name*
- **4. destination ip** *ip-address*
- **5. source forward-drops rx**
- **6. no shut**
- **7.** (Optional) **show monitor session** {**all** | *session-number* | **range** *session-range*}

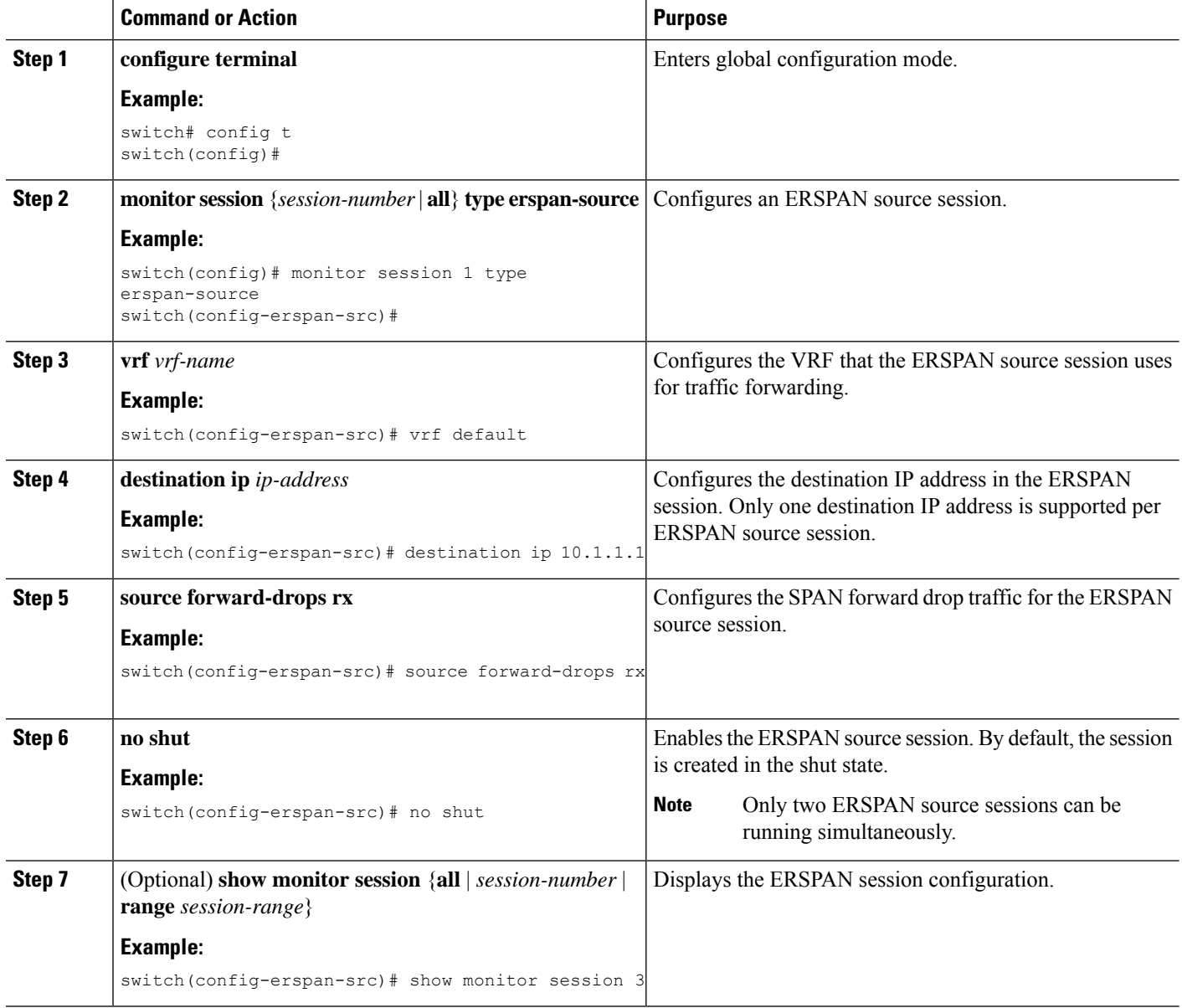

Ш

#### **Example**

```
switch# config t
 switch(config)# monitor session 1 type erspan-source
 switch(config-erspan-src)# vrf default
 switch(config-erspan-src)# destination ip 40.1.1.1
 switch(config-erspan-src)# source forward-drops rx
 switch(config-erspan-src)# no shut
 switch(config-erspan-src)# show monitor session 1
```
### **Shutting Down or Activating an ERSPAN Session**

You can shut down ERSPAN sessions to discontinue the copying of packets from sources to destinations. You can shut down one session in order to free hardware resources to enable another session. By default, ERSPAN sessions are created in the shut state.

You can enable ERSPAN sessions to activate the copying of packets from sources to destinations. To enable an ERSPAN session that is already enabled but operationally down, you must first shut it down and then enable it. You can shut down and enable the ERSPAN session states with either a global or monitor configuration mode command.

### **SUMMARY STEPS**

- **1. configure terminal**
- **2. monitor session** {*session-range* | **all**} **shut**
- **3. no monitor session** {*session-range* | **all**} **shut**
- **4. monitor session** *session-number* **type erspan-source**
- **5. shut**
- **6. no shut**
- **7. exit**
- **8.** (Optional) **show monitor session all**
- **9.** (Optional) **show running-config monitor**
- **10.** (Optional) **show startup-config monitor**
- **11.** (Optional) **copy running-config startup-config**

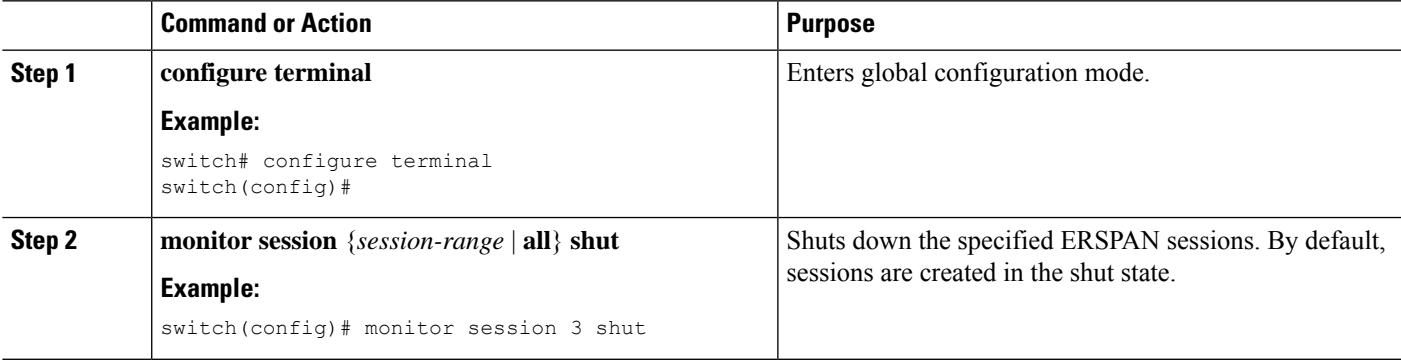

I

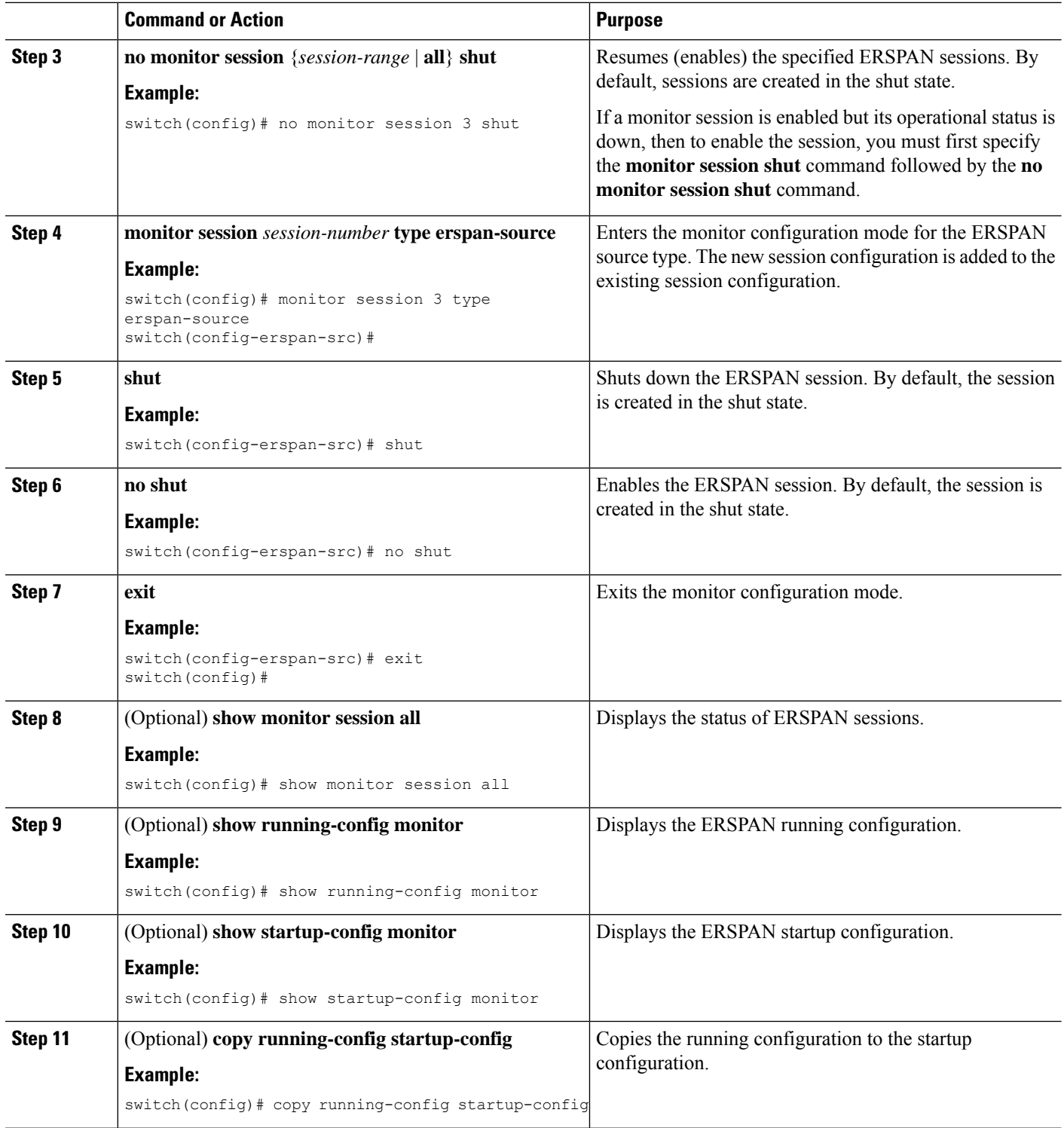

# **Configuring an ERSPAN ACL**

You can create an IPv4 or IPv6 ERSPAN ACL on the device and add rules to it.

#### **Before you begin**

To modify the DSCP value or the GRE protocol, you need to allocate a new destination monitor session. A maximum of four destination monitor sessions are supported.

#### **SUMMARY STEPS**

- **1. configure terminal**
- **2. { ip | ipv6 } access-list** *acl-name*
- **3.** [*sequence-number*] {**permit** | **deny**} *protocol source destination* [ *protocol-value*]
- **4. exit**
- **5. vlan access-map** *list-name*
- **6. match ip address** *acl-name*
- **7. actions ( drop | forward | redirect }**
- **8. exit**
- **9.** (Optional) **show ip access-lists** *name*
- **10.** (Optional) **show monitor session** {**all** | *session-number* | **range** *session-range*} [**brief**]
- **11.** (Optional) **copy running-config startup-config**

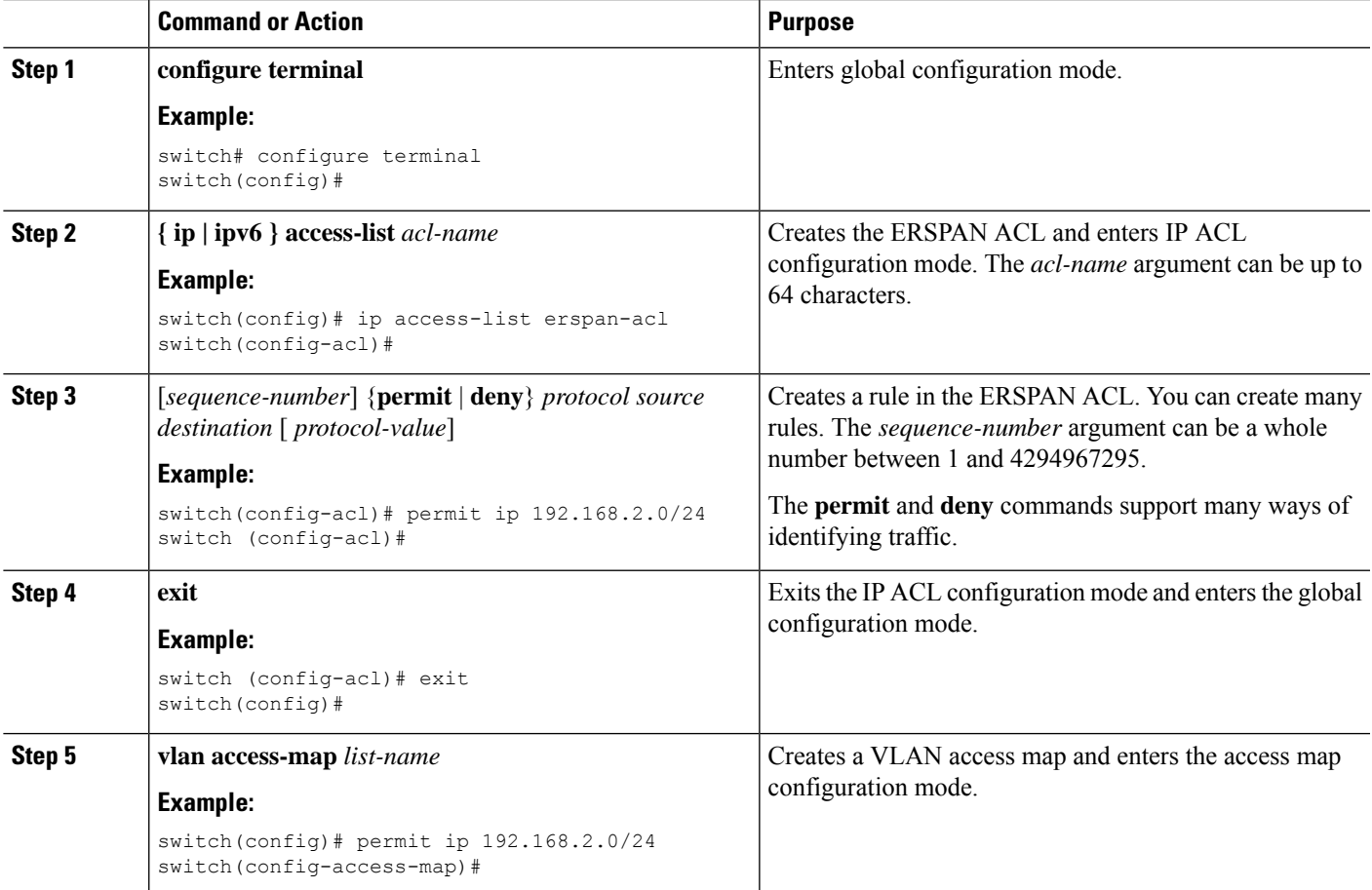

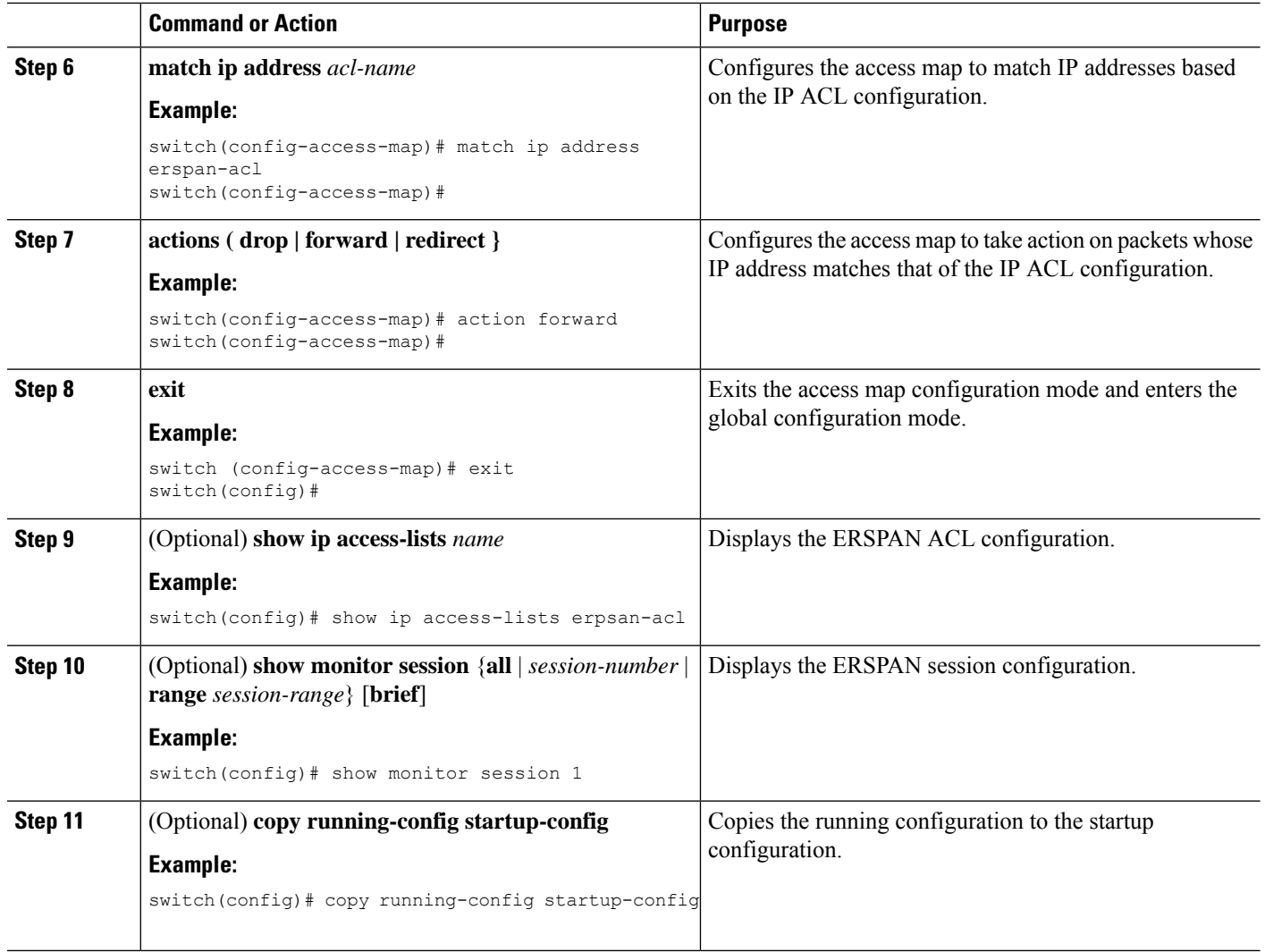

### **Configuring UDF-Based ERSPAN**

You can configure the device to match on user-defined fields(UDFs) of the outer or inner packet fields(header or payload) and to send the matching packets to the ERSPAN destination. Doing so can help you to analyze and isolate packets that are defined in the criteria by the user.

#### **Before you begin**

Make sure that the appropriate TCAM region (SPAN) has been configured using the **hardware access-list tcam region** command to provide enough free space to enable UDF-based ERSPAN. For information, see the "Configuring ACL TCAM Region Sizes" section in the *Cisco Nexus 3400-S Series NX-OS Security Configuration Guide*.

### **SUMMARY STEPS**

- **1. configure terminal**
- **2. udf** *udf-name offset-base offset length*
- **3. hardware access-list tcam region span qualify udf** *udf-names*
- **4. copy running-config startup-config**
- **5. reload**
- **6. ip access-list** *erspan-acl*
- **7.** Enter one of the following commands:
	- **permit udf** *udf-name value mask*
	- **permit ip** *source destination* **udf** *udf-name value mask*
- **8.** (Optional) **copy running-config startup-config**

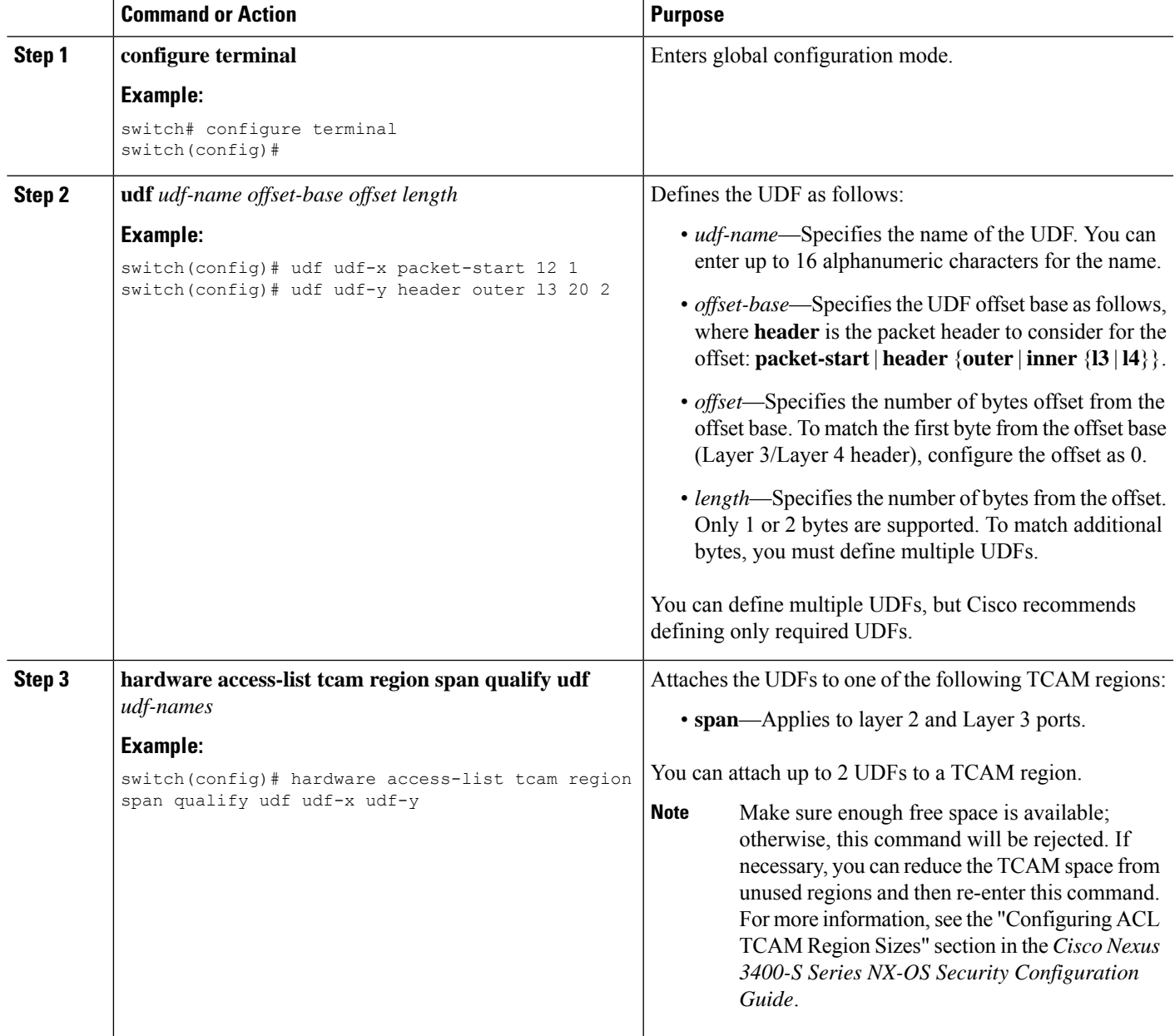

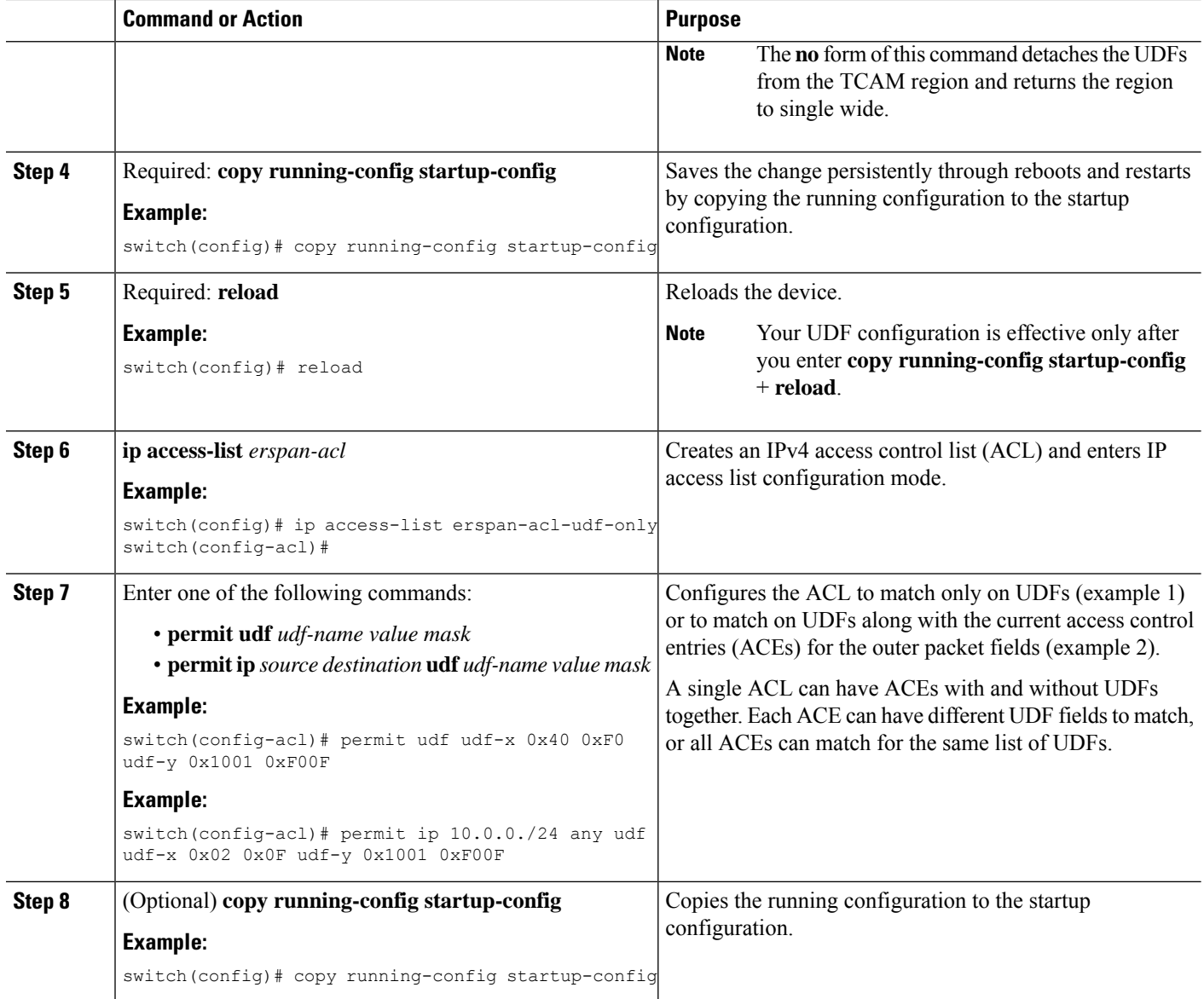

### **Configuration Examples for ERSPAN**

### **Configuration Example for a Unidirectional ERSPAN Session**

This example shows how to configure a unidirectional ERSPAN session:

```
switch# configure terminal
switch(config)# interface ethernet 14/30
switch(config-if)# no shut
switch(config-if)# exit
switch(config)# no monitor session 3
switch(config)# monitor session 3
switch(config-erspan-src)# source interface ethernet 2/1-3 rx
switch(config-erspan-src)# erspan-id 1
switch(config-erspan-src)# ip ttl 16
```

```
switch(config-erspan-src)# ip dscp 5
switch(config-erspan-src)# vrf default
switch(config-erspan-src)# destination ip 9.1.1.2
switch(config-erspan-src)# no shut
switch(config-erspan-src)# exit
switch(config)# show monitor session 1
```
### **Configuration Example for an ERSPAN ACL**

The examples in this sectio show how to configure ERSPAN ACLs for both IPv4 and IPv6.

This example shows how to configure an ERSPAN IPv4 ACL:

```
switch# configure terminal
switch(config)# ip access-list match_11_pkts
switch(config-acl)# permit ip 11.0.0.0 0.255.255.255 any
switch(config-acl)# exit
switch(config)# ip access-list match_12_pkts
switch(config-acl)# permit ip 12.0.0.0 0.255.255.255 any
switch(config-acl)# exit
switch(config)# vlan access-map erspan_filter 5
switch(config-access-map)# match ip address match_11_pkts
switch(config-access-map)# action forward
switch(config-access-map)# exit
switch(config)# vlan access-map erspan_filter 10
switch(config-access-map)# match ip address match_12_pkts
switch(config-access-map)# action forward
switch(config-access-map)# exit
switch(config)# monitor session 1 type erspan-source
switch(config-erspan-src)# filter access_group erspan_filter
```
This example shows how to configure an ERSPAN IPv6 ACL:

```
switch# configure terminal
switch(config)# ipv6 access-list match_11_pkts
switch(config-acl)# permit ipv6 permit ipv6 2040::0/32 any
switch(config-acl)# exit
switch(config)# vlan access-map erspan_filter 15
switch(config-access-map)# match ipv6 address match_11_pkts
switch(config-access-map)# action forward
switch(config-access-map)# exit
switch(config)# monitor session 1 type erspan-source
switch(config-erspan-src)# filter access_group erspan_filter
```
### **Configuration Examples for UDF-Based ERSPAN**

This example shows how to configure UDF-based ERSPAN to match on the inner TCPflags of an encapsulated IP-in-IP packet using the following match criteria:

- Outer source IP address: 10.0.0.2
- Inner TCP flags: Urgent TCP flag is set
- Bytes: Eth Hdr  $(14)$  + Outer IP  $(20)$  + Inner IP  $(20)$  + Inner TCP  $(20, \text{ but TCP flags at } 13 \text{th byte})$
- Offset from packet-start:  $14 + 20 + 20 + 13 = 67$
- UDF match value: 0x20
- UDF mask: 0xFF

```
udf udf tcpflags packet-start 67 1
hardware access-list tcam region span qualify udf udf_tcpflags
copy running-config startup-config
reload
ip access-list acl-udf
 permit ip 10.0.0.2/32 any udf udf_tcpflags 0x20 0xff
monitor session 1 type erspan-source
 source interface Ethernet 1/1
  filter access-group acl-udf
```
This example shows how to configure UDF-based ERSPAN to match regular IP packets with a packet signature (DEADBEEF) at 6 bytes after a Layer 4 header start using the following match criteria:

- Outer source IP address: 10.0.0.2
- Inner TCP flags: Urgent TCP flag is set
- Bytes: Eth Hdr  $(14)$  + IP  $(20)$  + TCP  $(20)$  + Payload: 112233445566DEADBEEF7788
- Offset from Layer 4 header start:  $20 + 6 = 26$
- UDF match value: 0xDEADBEEF (split into two-byte chunks and two UDFs)
- UDF mask: 0xFFFFFFFF

```
udf udf pktsig msb header outer 13 26 2
udf udf_pktsig_lsb header outer l3 28 2
hardware access-list tcam region span qualify udf udf_pktsig_msb udf_pktsig_lsb
copy running-config startup-config
reload
ip access-list acl-udf-pktsig
 permit udf udf_pktsig_msb 0xDEAD 0xFFFF udf udf_pktsig_lsb 0xBEEF 0xFFFF
monitor session 1 type erspan-source
 source interface Ethernet 1/1
  filter access-group acl-udf-pktsig
```